# **MITSUBISHI INVERTER Instruction Manual**

# INPUT/OUTPUT COMPATIBLE UNIT **TYPE FR-EPE**

- · Relay Output
- · 12-Bit Digital Input
- **Extension Analogue Output**

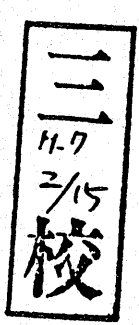

# **Warning symbols**

For your own safety please pay special attention to instructions containing these symbols:

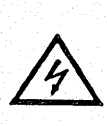

This warning symbol indicates the presence of dangerous voltage. It informs you of high voltage conditions, situations and locations that may cause death or serious injury if you do not follow precautions.

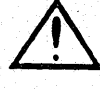

This symbol indicates a general warning.

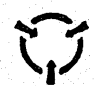

This warning symbol indicates an electrostatic discharge hazard.

NOTES inform you of situations or conditions which will damage machinery or cause additional motor-operation downtime if you do not take suggested steps to correct or address such situations or conditions.

Thank you for choosing **the** option unit for the Mitsubishi FREQROL transistorized frequency inverters.

Please read **this** manual carefully to make optimum use **of** this option unit.

*I/O* Compatible Option Unit (FR-EPE)

This option unit is a multi-function unit designed for use with industrial machines of various **I/O** specifications and **has the** following functions:

 $\overline{\phantom{a}}$ 

/

- Relay output
- 12-bit digital input
- \ Extension analogue output

# **CONTENTS**

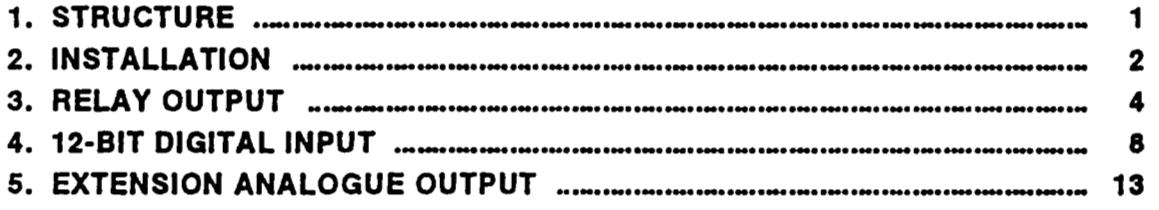

CAUTION Since this option unit has multiple functions, the initial settings of its functions are as listed in the following table. **To** make the required function valid, set the corresponding parameter in accordance with the relevant page.

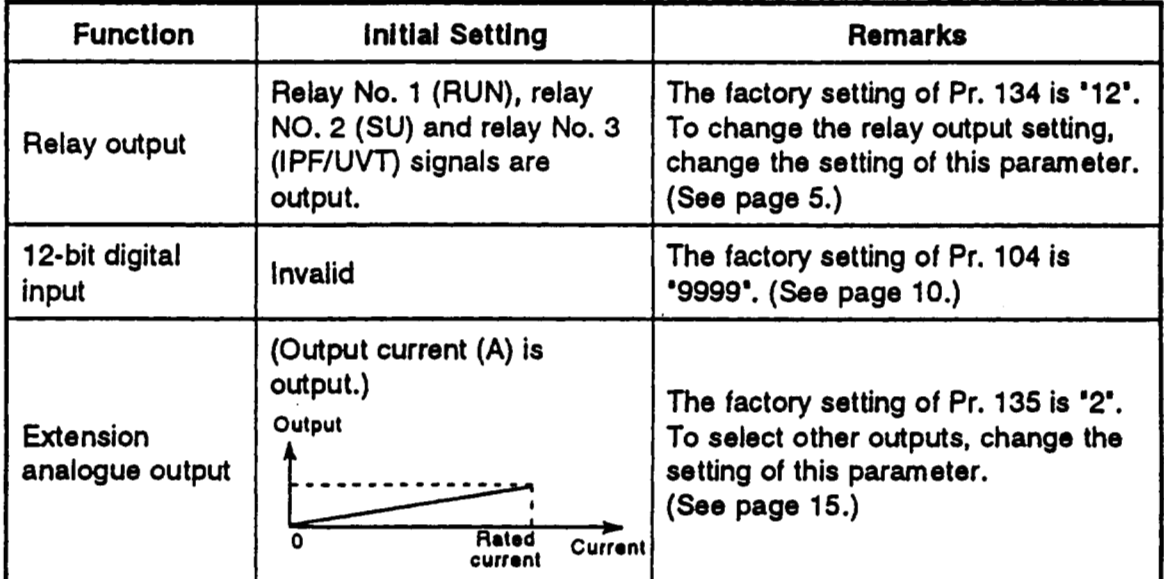

# **1. STRUCTURE**

<span id="page-3-0"></span>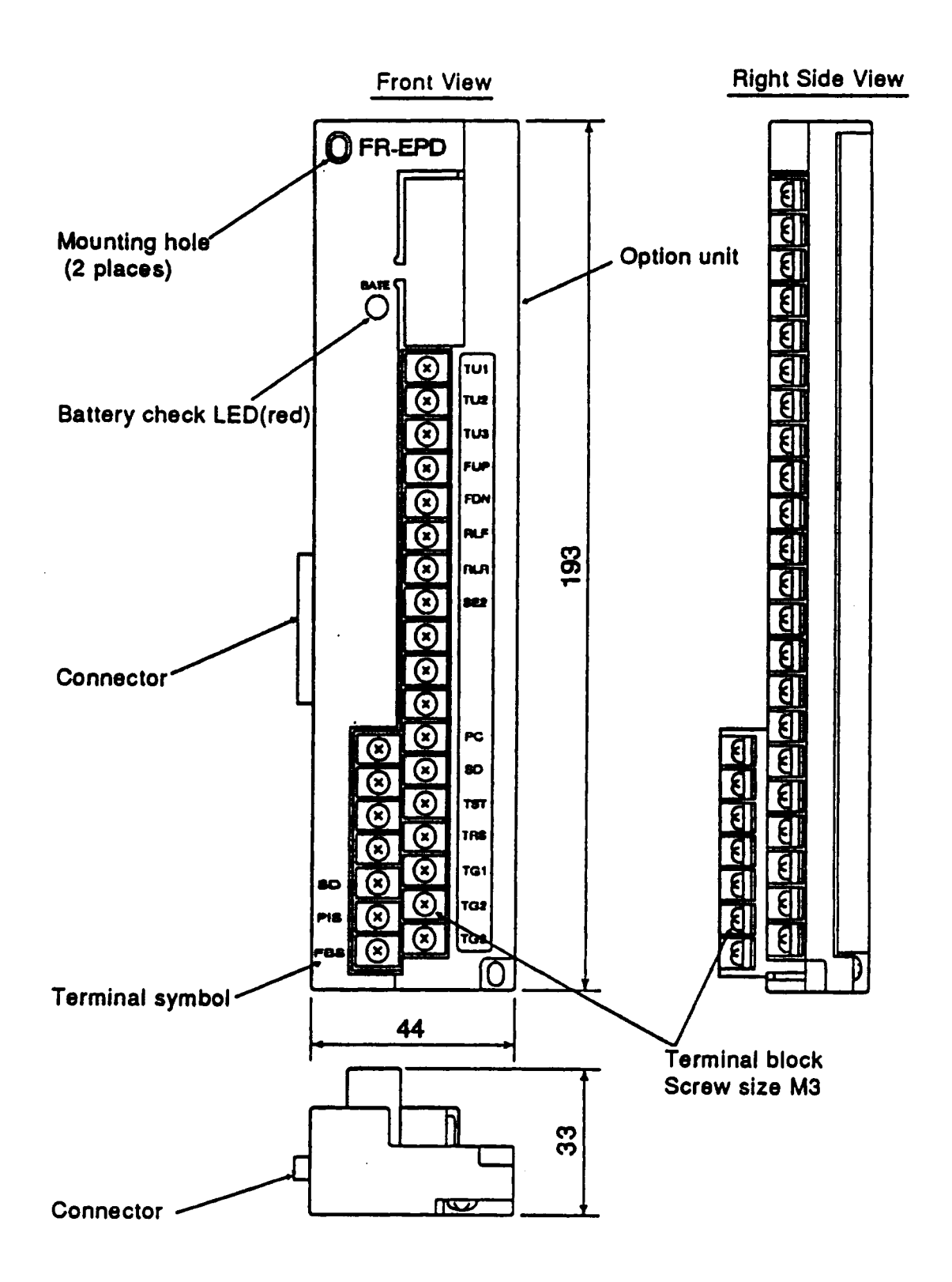

# <span id="page-4-0"></span>**2.** INSTALLATION

Remove the inverter cover and install the option unit with **the** following procedure:

# **2.1 Pre-lnstallatlon Checks**

- (1) Check the inverter type.
	- This option unit may only be used with the **FREQROL-A2OOE series** invert**ers** and must not be used with any other **series** (e.g.A200, **A100,** *2* and **F**  series). If you connect forcibly, the inverter may be damaged.

*r",* 

'+

- **(2)** Make sure that the inverter input power is off. **The** inverter may become faulty if the option unit is installed with the input power on. (The inverter or option unit may be damaged and the inverter may display the alarm **'E.**  CPU'.)
- **(3)** Check that the following accessories are supplied with the option unit:
	- **1**  Instruction manual
	- **2**  Mounting screws **M3** x **14**
	- **1**  Jumper (installed on the terminal block)

## **2.2 Installation Procedure**

- **(1)** Insert the connector of the option unit into the connector of the inverter.
- **(2)** Securely fix the option unit **to** the inverter at the top and bottom with the accessory mounting screws.

If the screw holes in the option unit do not match **those** in the inverter, check that the connectors have fitted correctly.

- **(3)** For the installation diagram, **see** page **3.** 
	- ' The **empty** terminals, which are used inside the option, must not be used as relay terminals. Othenvise, the **option** unit may be damaged.
		- Me: **Route** the cables neatly in the wiring space **so** that when the front cover is reinstalled, the cables **to** the inverter control circuit terminals and option.terminals are not caught between the inverter and cover.

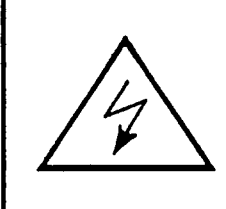

Warning! Hazardous voltage present.

Always isolate **the** power from the inverter, and wait **5**  minutes **to** ensure the charge lamp has gone out **be**fore inserting or removing this option unit, or touching the terminals.

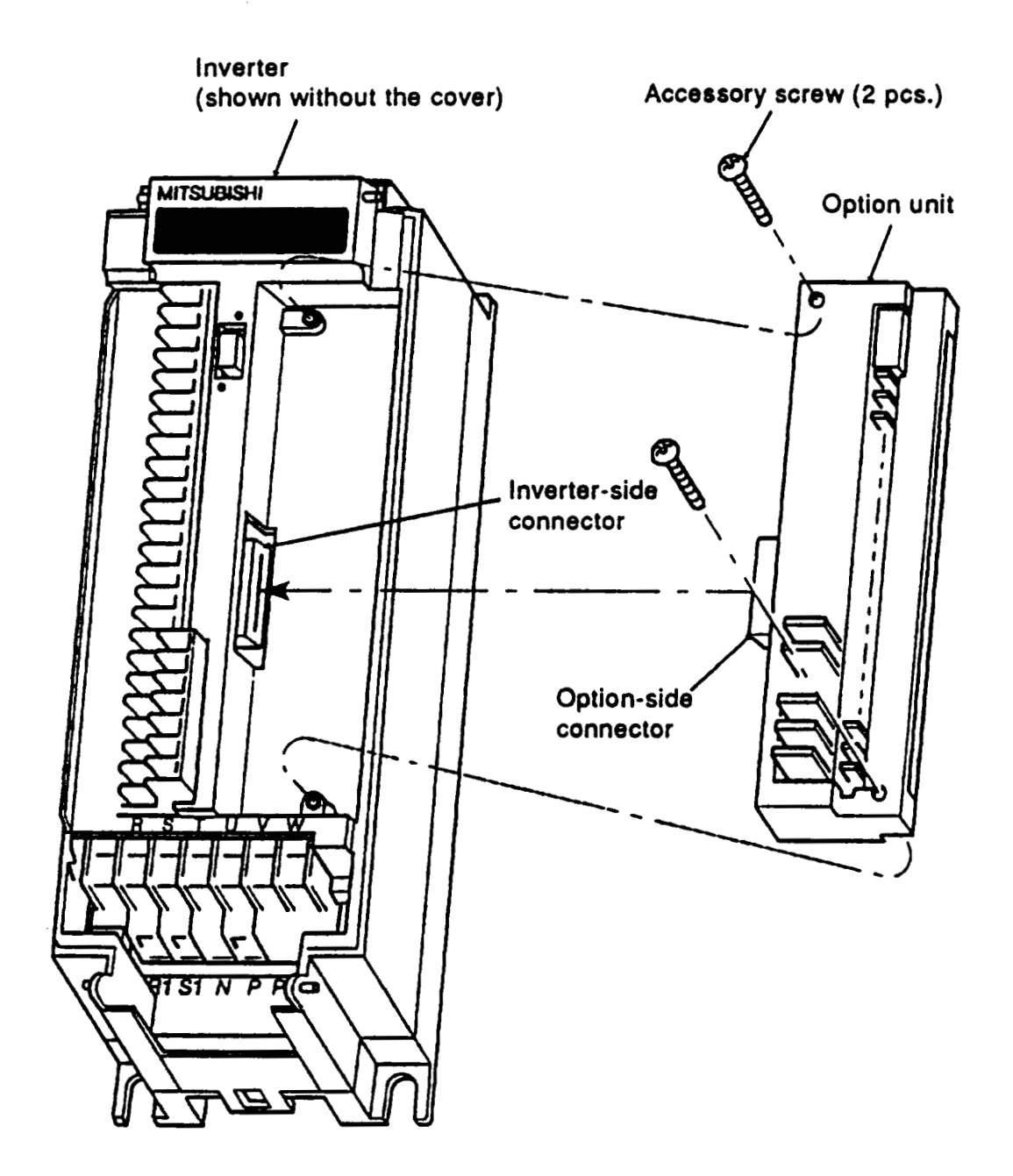

 $\bar{\mathcal{L}}$  .

# <span id="page-6-0"></span>**3. RELAY OUTPUT**

This function allows three output signals **to be** selected optionally from among the **10**  standard signals **(RUN, SU, IPF/UVT,** OL, **FU1, FU2, RBP,** THP, **PRG and PU) of** the inverter and to be output as relay contact (1C contact) signals.

*0* 

*C'* 

# **3.1 Internal Block Dlagram**

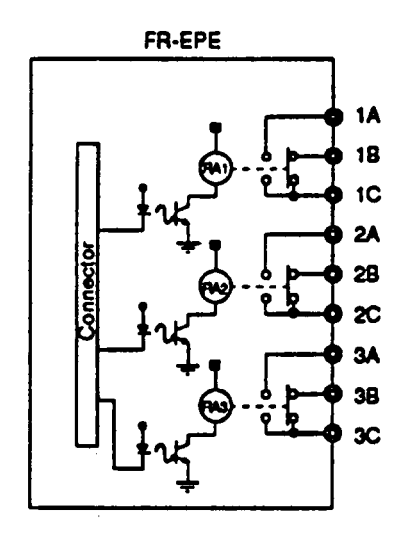

**Internal Circuit Diagram** 

## **3.2 Terminals**

 $\mathbb{C}^{\times}$ 

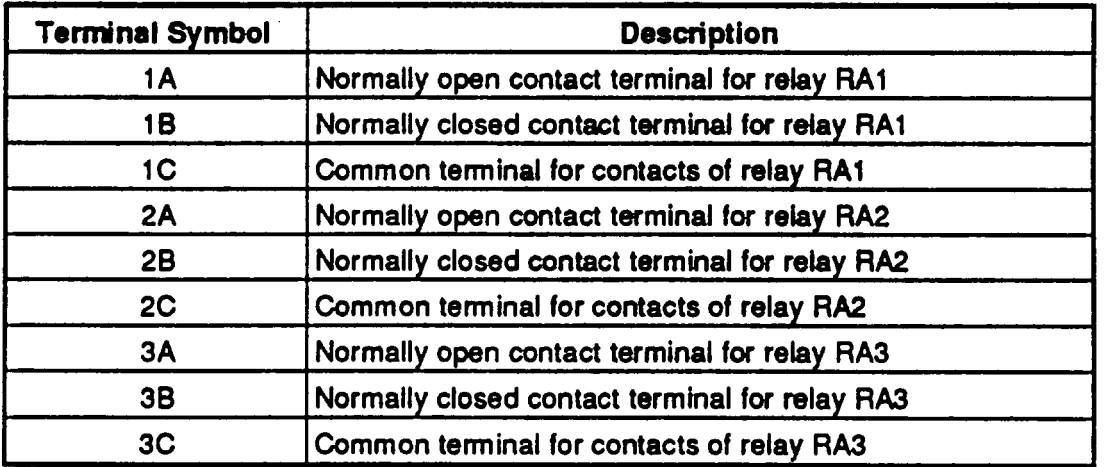

'The operation of each relay depends on the output signal selected.

# **3.3 Adjustments**

(1) Selection of output signals

Set the required value in parameter number 134 **to** select the output signals of relays **RA1** to **RA3.** 

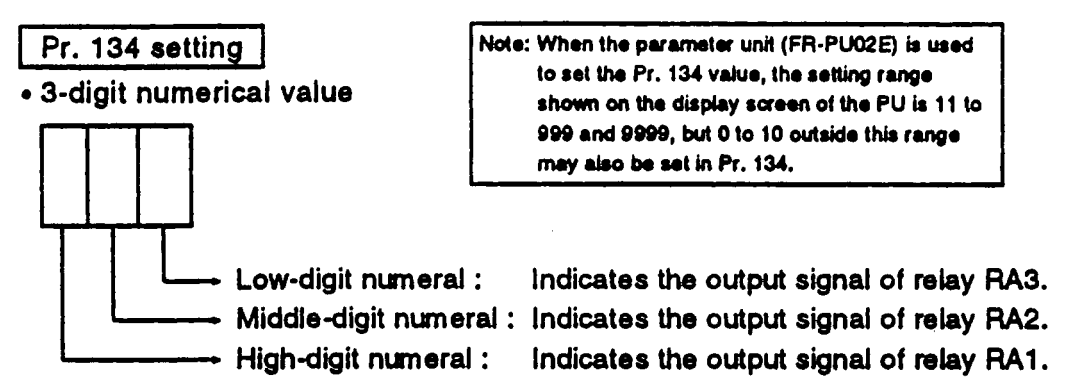

' **9999** 

 $\mathcal{L}_{\rm{max}}$ 

**The** relays do not output.

#### **(2)** Definition of output signals

Set the corresponding numeral **to** each digit of parameter number **134 to se**lect any of the following signals:

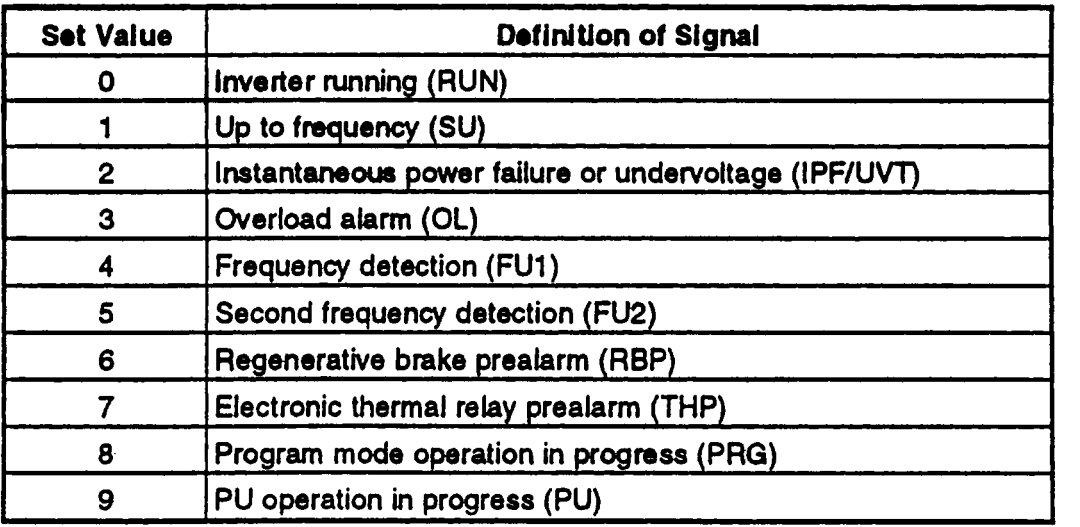

Example: When Pr.  $134 = 012$  (initial setting),  $\binom{1}{2}$  Since the 0 at the

- RA1: Inverter running  $(RUN)$  displayed actually is 12.
- *W:* Up to frequency **(SU)**

the following signals are selected and output:<br>and output: **PA1:** inverter running (RUN) and displayed actually is 12.

RA3: Instantaneous power failure or undervoltage (IPF/UVT)

# **RELAY OUTPUT**

## 3.4 Output Signal On/Off Timings

(1) Inverter running (RUN) (Set value = 0)

Switched on at not less the starting than frequency, and switched off while the inverter is at a stop or the DC dynamic brake is being operated.

(2) Up to frequency (SU) (Set value =  $1)$ 

The ON range(\*) of the up to frequency signal is adjustable between 1 and 100% of the set frequency (fs) by using the "up to frequency sensitivity" parameter.

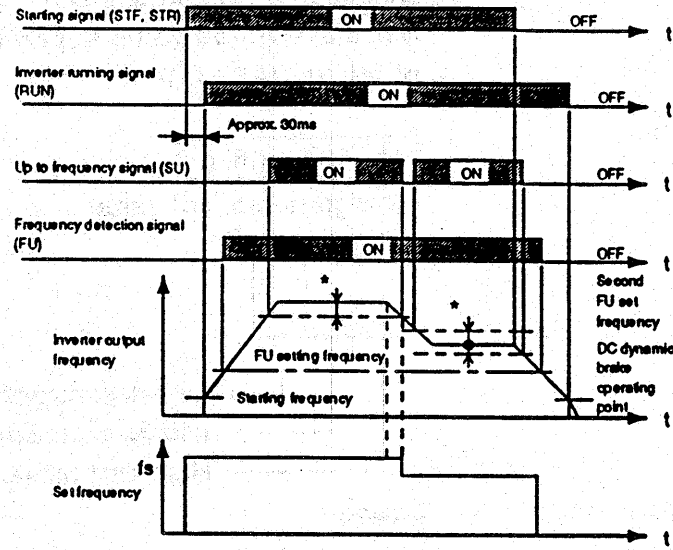

 $4, 5)$ 

Robert Brail Albert Mr

- (4) Instantaneous power failure (IPF)  $(Set value = 2)$ For more information on the IPF signal on/off timing, see the inverter catalogue, technical information, etc.
- (5) Overload (OL) (Set value = 3) Switched on when the output current or regenerative voltage exceeds the predetermined value and the stall prevention is activated. Switched off when the output current or regenerative voltage falls below the predetermined value and the stall prevention is reset.

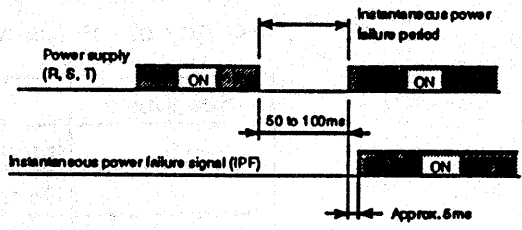

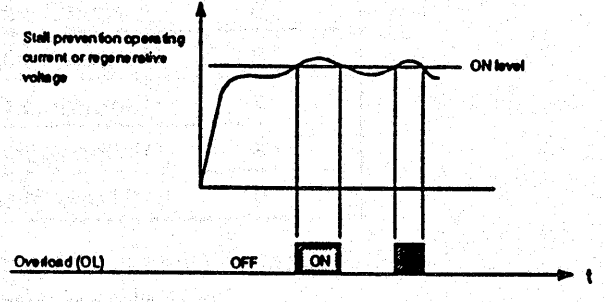

6

(6) Regenerative brake prealarm  $(BBP)$  (Set value = 6) Output when the regenerative brake duty reaches 85% of the value set in Pr. 70.

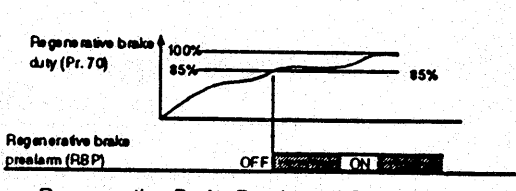

Regenerative Brake Prealarm (RBP) Signal ON/OFF **Timing Chart Example** 

(7) Electronic thermal relay prealarm  $(THP)$  (Set value = 7) Output when the accumulative electronic thermal relay value reaches 85% of the set level.

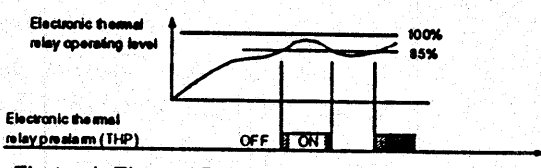

Electronic Thermal Relay Prealarm (THP) Signal ON/OFF **Timing Chart Example** 

(8) Program mode operation in progress (PRG) (Set value = 8) Output when the program mode  $(Pr. 75 = 5)$  is selected.

(9) PU operation in progress (PU)  $(Set value = 9)$ Output when the PU operation mode is selected.

m mode operation in progress (PRG) **FANS** ON \$83 PU operation in progress (PU) **TON RPG** External **PU** 

PRG and PU Signal ON/OFF Timing Chart Example

# 3.5 Instructions

(1) The same output signals can be selected for the three relays.

(2) The contacts should be used within the rated capacity to ensure long contact life and prevent them from being damaged.

#### **3.6 Specifications**

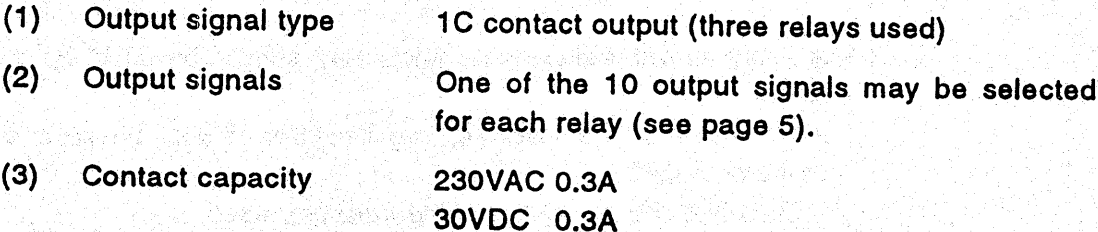

- 7 –

<span id="page-10-0"></span>This function allows a frequency **to be** set **by** BCD or binary digital input signals.

# **4.1 Wiring Example**

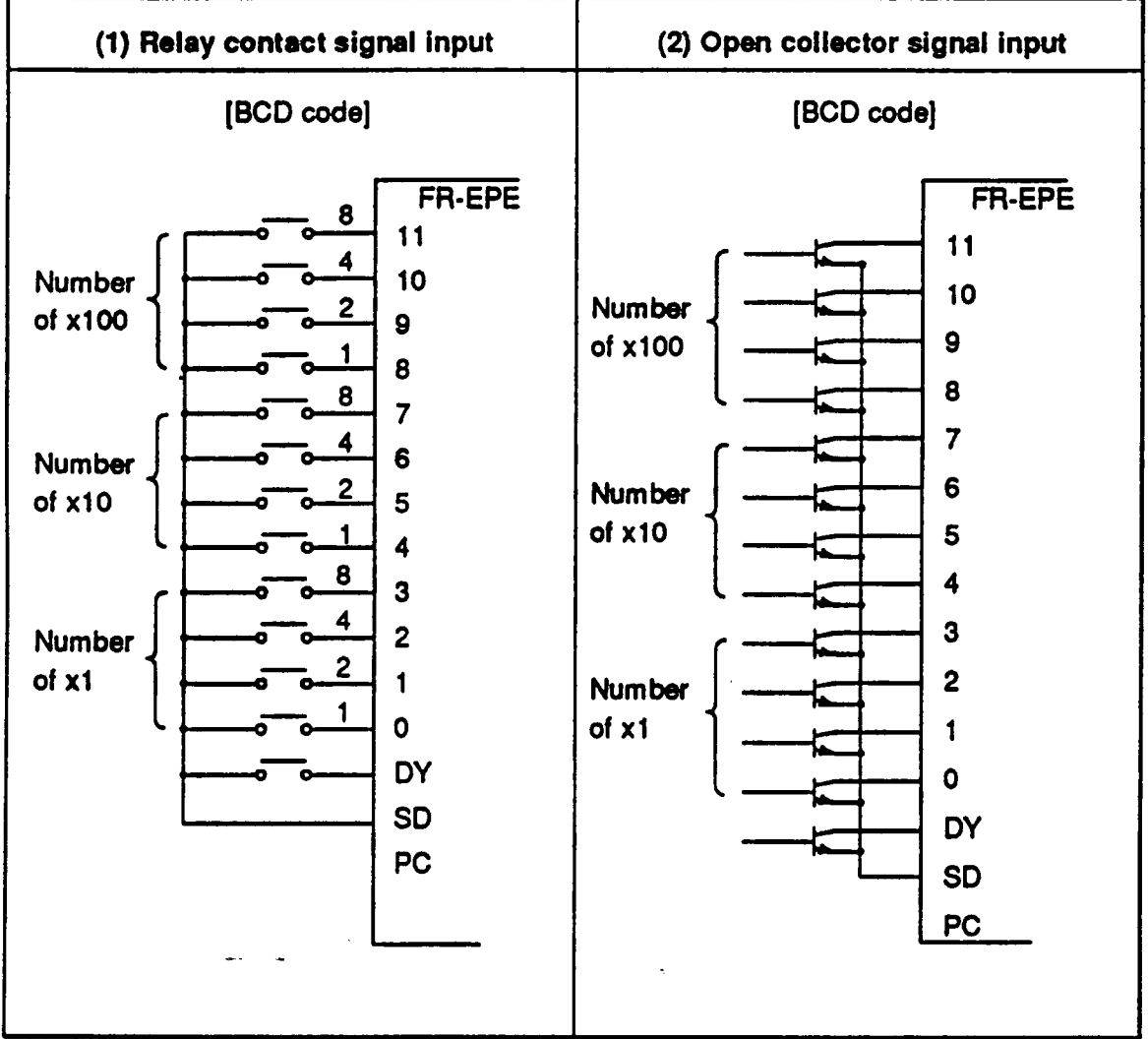

*rs* 

- Note: 1 **A** microcurrent **switching** contact relay should **be** used **for** the relay contact sianal.
	- **2 A transistor of the following** specifications should **be selected for the** open collector signal:
		- Electrical characteristics **of** the transistor used
		- Ic z 10mA Cass **Communicate Communicate Communicate Communicate Communicate Communicate Communicate Communicate Communicate Communicate Communication American Communication Communication Communication Communication Com**
		- **VCE** *2* **30V**
		- **If** IC **P: 10mA,** the base current should **be** specified **so** that **VCE** voltage **is 3V**  max.

# **4.2 Terminals**

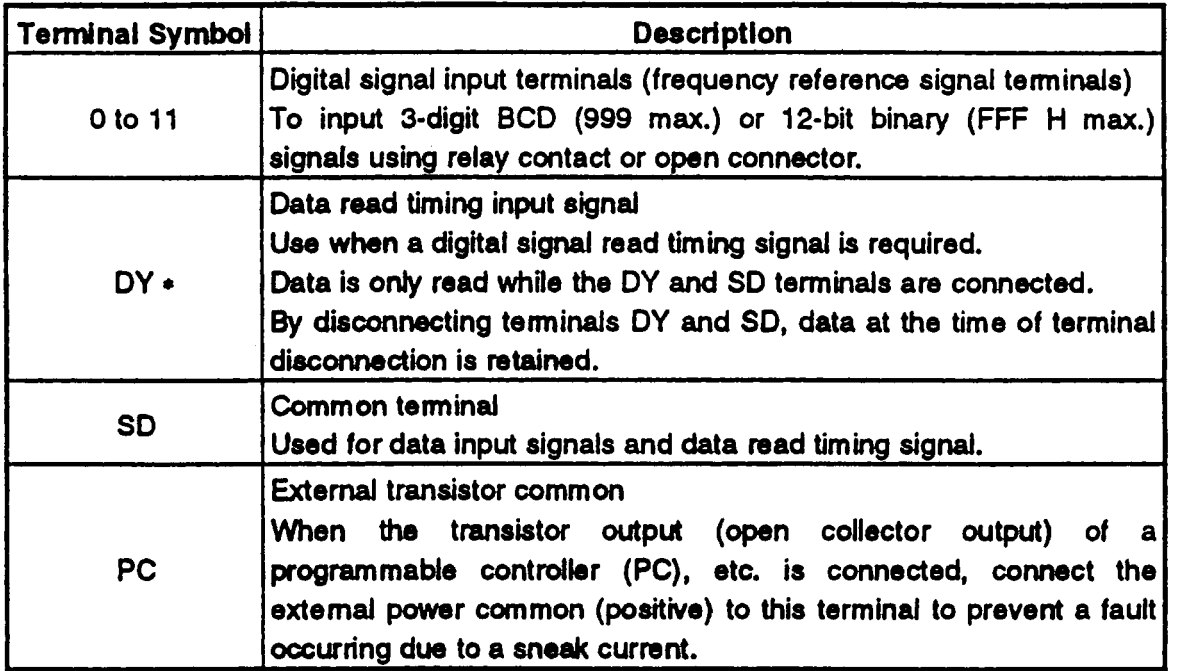

## • "DY" Terminal

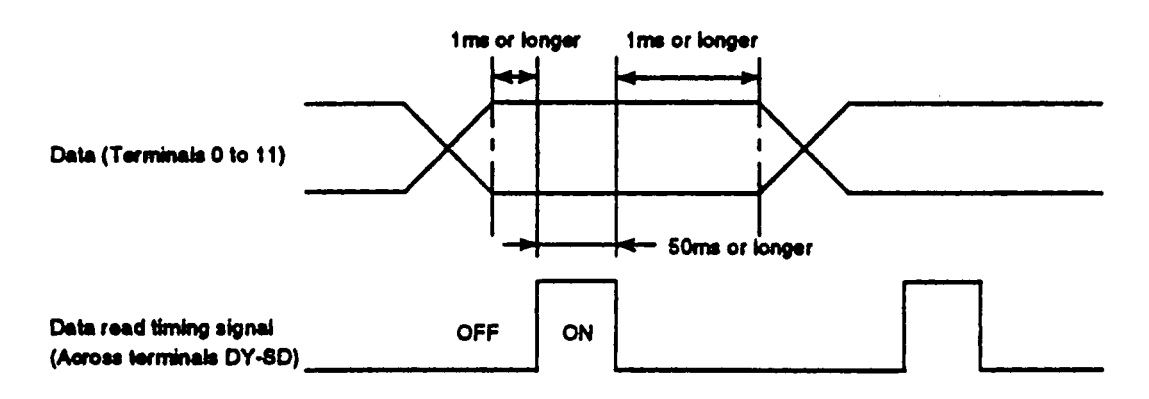

When the jumper has been removed from the DY and **SD** terminals, the inverter does not accept the set frequency data.

Hence, the set frequency data before removal **of** the jumper **is** used even if there **are** changes in the input states **of** terminals *0* to **11.** 

When the **DY** terminal **is** used, remove the jumper which has been connected to the DY and **SO** terminals before shipment from the factory.

## **4.3 Adjustments**

#### (1) Parameters

Set the following parameters before starting inverter operation.

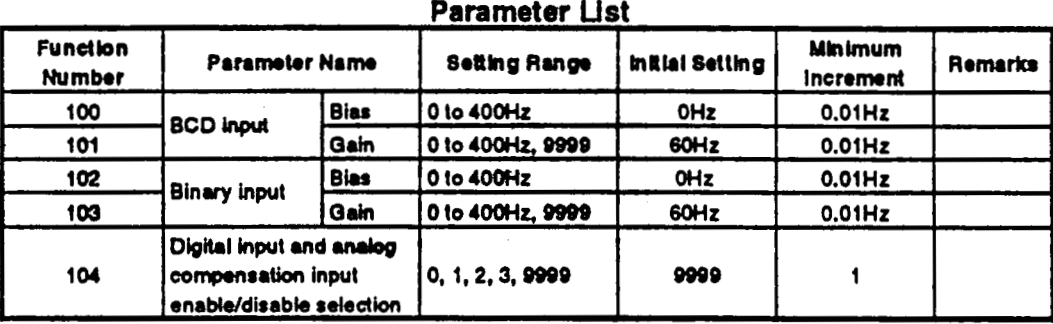

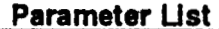

#### **(2)** Input selection (Pr. 104)

Parameter 104 allows a digital input signal type **to** be selected between BCD and binary and compensation **for** analogue input to digital input to be selected between enable and disable.

Set **9999** in **Pr. 104 to** make 12-bit digital input invalid,

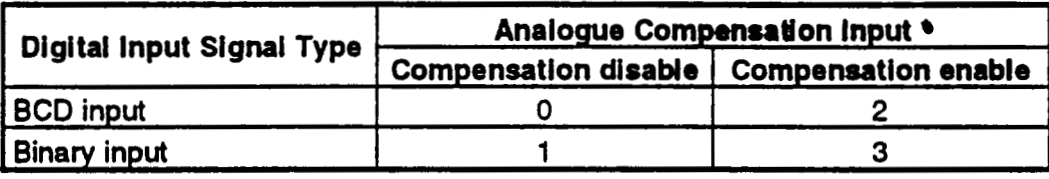

The analogue compensation input signal is input across terminals 1-5. When "O" (factory setting) or "1" is set in Pr. 104, analogue signals are not accepted.

**(3)** Bias adjustment (Pr. lOO)(Pr. **102)** 

Bias and gain are adjustable with respect **to** the digital input signal. Define the output frequency (set frequency when magnetic flux vector control has been selected) at the digital input of *0.* 

*<sup>0</sup>*BCD input ........ Set **the output** frequency **in** purameter **100.** 

*<sup>0</sup>*Binary input ...... Set **the** output frequency **in** parameter 102.

**(4)** Gain adjustment (Pr. 101)(Pr. 103)

Gain may be defined **in** either of the following **two** ways:

**<sup>e</sup>**Setting the output frequency for the input signal of 999 **(BCD) or FFF H**  (binary):

(The factory-set value is 60Hz for this input signal.)

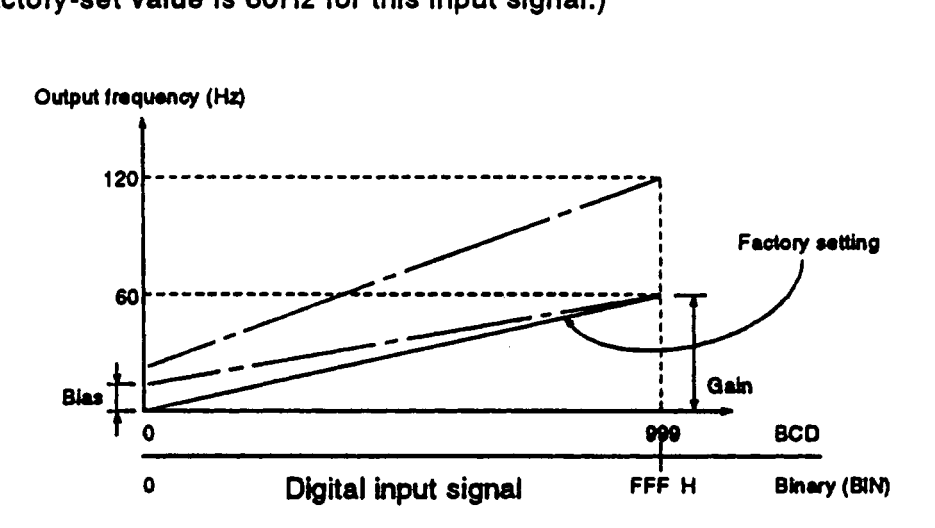

- Note: Bias **and** gain am adjustable independently **of the digital** input signal. The output frequency at *the* digital signal of *0* **is** defined **as** bias and **the** output frequency at the digital signal of 999 **(or FFF H)** is defined **as** gain.
- \*Setting the BCD **or** binary value as the output frequency set value Setting **of** '9999' in parameter 101 **(BCD) or 103** (binary) defines the digital input value intact as the set value of the output frequency. (The following example shows that the output frequency is set to 120Hz at the **BCD** input of "120'.)

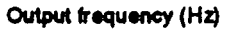

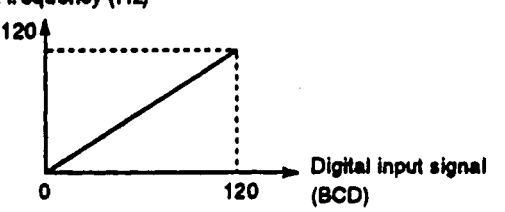

Note: When **this setting** method **has been** used, **"bias'** setting (parameter **100 or** 102) cannot **be** used.

**(5)** Maximum output frequency

**The** maximum output frequency is the 'gain' set value **(see** section **(4))**  when the inverter is operated by digital input signals.

**To** set the maximum output frequency beyond 60Hz, change the gain with the parameter unit.

(6) **Acceleration/deceleration** time

The acceleration/deceleration time is the period required to reach the "acceleration/deceleration reference frequency<sup>\*</sup> set in parameter 20.<br>— 11 —

# **12-BIT DIGITAL INPUT**

# **4.4 Instructions and Restrictions**

- (1) Digital input signals are restricted as follows:
	- *0* When BCD input is selected, **OA H to OF H** entered are invalid (ignored) and operation is performed with previous inputs.
- **(2)** This option unit is designed for use in the **FR-A200E** series inverters. **It** cannot be used with the other **series of** inverters.
- **(3)** Installation of the digital input card **(FR-EPE) (Pr.** 104 # **9999)** changes the availability of the functions and terminals of **the FR-A200E** inverters as indicated in the following table:

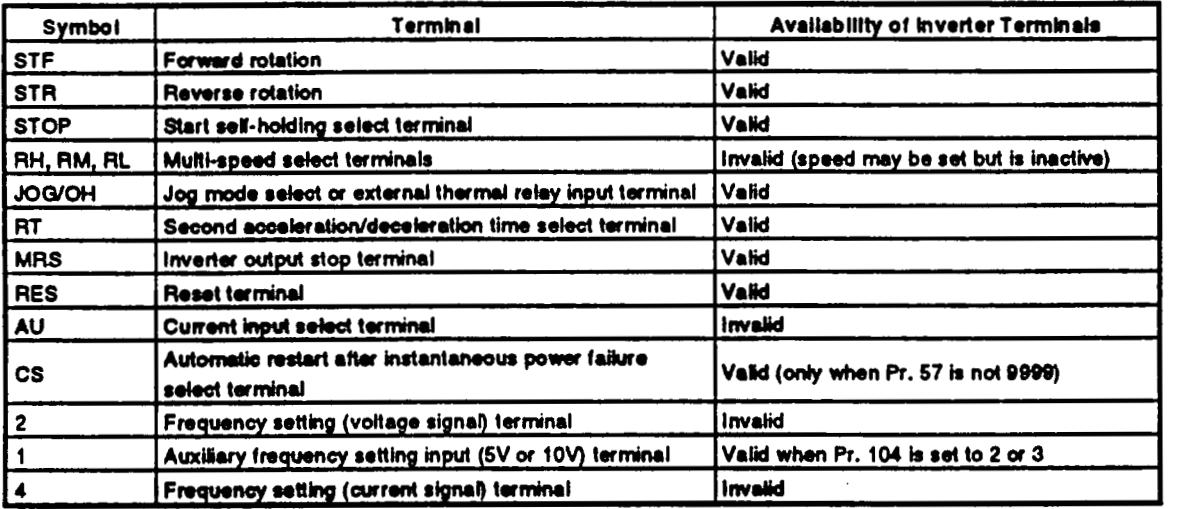

#### **Availability of the Inverter Terminals**

**(4)** When parameter **104** has been **set to 2 or 3,** an input of 0 **to 5V (or** 0 **to**  1OV) **to** inverter terminal **1** from an external variable resistor allows the inverter fitted with the **FR-EPE** card **to** operate at the frequency of the BCD input from the **FR-EPE** plus the compensation input from terminal **1.**  When **the** BCD and compensation inputs are used for different operations, **e.g. the** variable resistor input is used **for** manual operation and **the** BCD input for automatic operation, **set** the BCD input **to '0'** for the manual operation.

## **4.5 Specifications**

- . Digital input **signal types** .... &digit BCD **or 12-bit binary**
- Digital input **signal** selection **..n. By** the parameter unit
- . Input cumnt ........................... **5mA** (24VDC) per circuit
- . Input form .............................. Contact signal **or** open **collector** input . Adjustment **functions** ............. **(1) Bias** and *gain* 
	- - **(2) Analogue** compensation input **(set** using **the** parameter **unit)**

 $-12-$ 

# <span id="page-15-0"></span>5. EXTENSION ANALOGUE OUTPUT

**This** function **allows** any **of** 16 signals, such as output frequency **or** output current, to **be**  selected, output as an analogue signal and indicated by an ammeter or a voltmeter connected to *the* terminals **of the FR-EPE.** 

This function **also allows** different **or** same signals to be output simultaneously **from** the voltage output terminal **(LMO)** and current output terminal (LM1).

# **5.1 Wlrlng Example**

Connect a voltmeter **or** an ammeter as shown below.

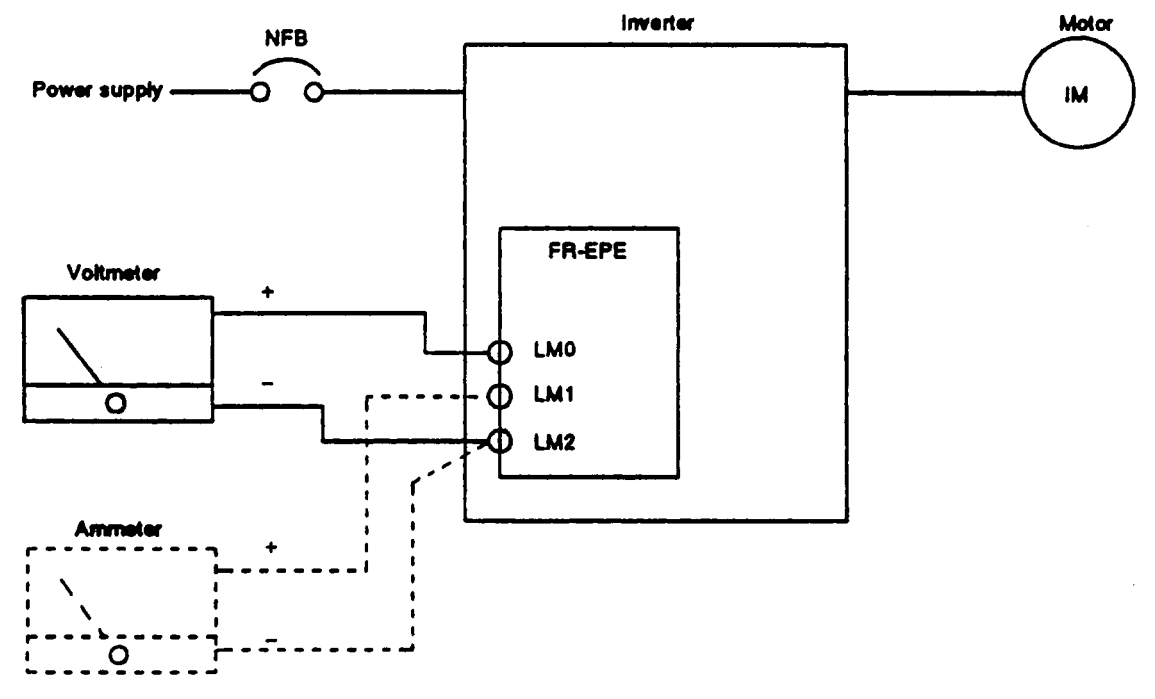

Note: The cable length of **the** voltmeter **or** ammeter must **be** within **1 Om.** 

# **5.2 Terminals**

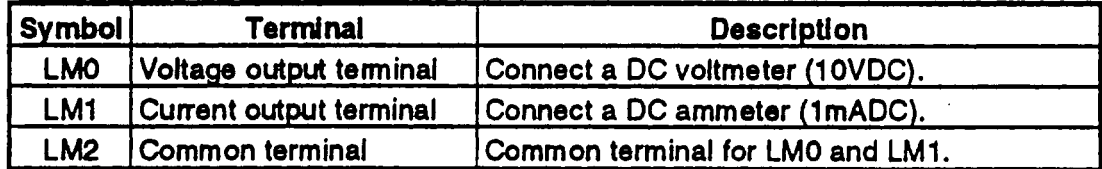

# **5.3 Adjustments**

**Set the following parameters before starting inverter operation:** 

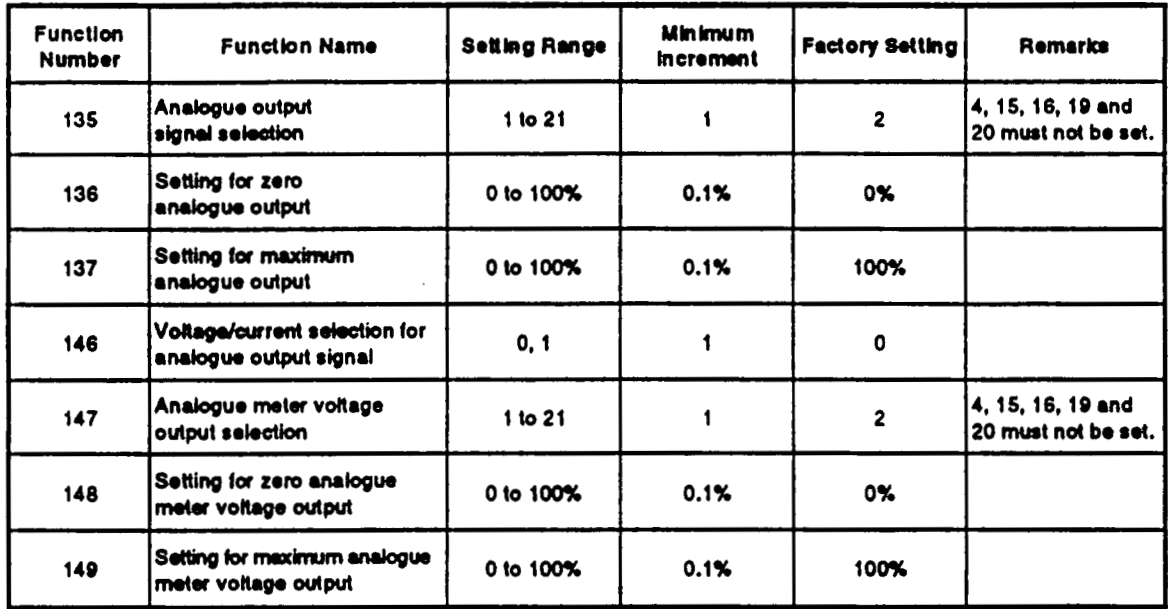

# **[Adjustment procedures]**

(1) Setting the voltage/current selection for analogue output signal [Pr. 146] **Use Pr. 146 to select whether the same or different signals are output from the voltage output terminal (LMO) and current output terminal (LM1).** 

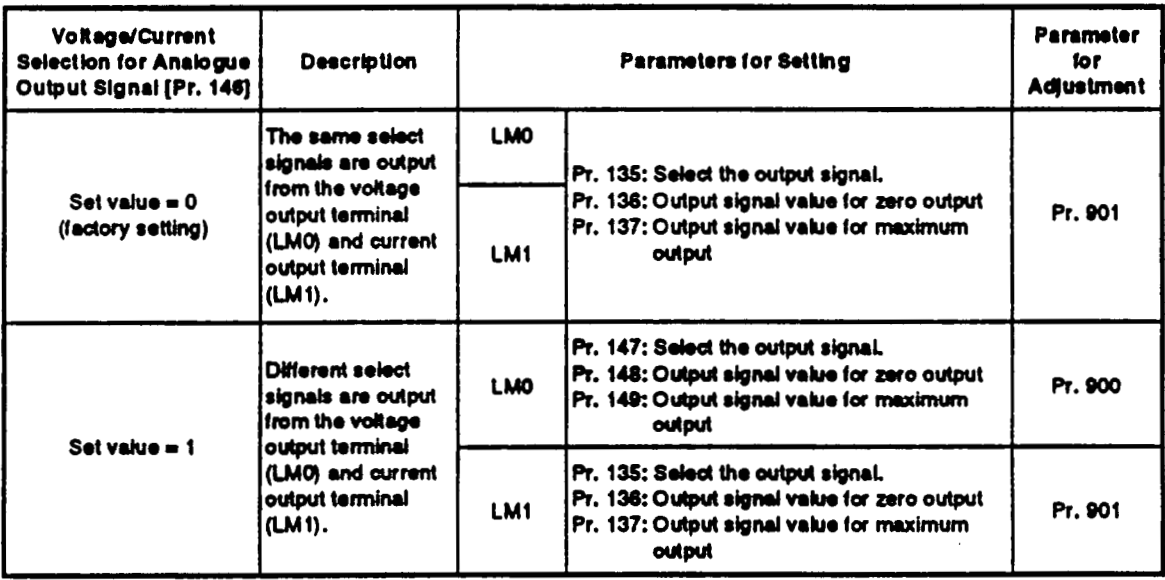

(2) Analogue output signal selection [Pr. 135] [Pr. 147]

Select any of the following analogue signals output from terminals LMO and LM1.

**To** output the same-signals from LMO and LM1 **(Pr.** 146=0), select the analogue signal from the following table and set the corresponding signal number in parameter 135. (The Pr. 147 setting **is** ignored.)

To output different signals from LMO and LM1 (Pr. 146=1), set the signal number **of** LMO in Pr. 147 and that **of** LM1 in Pr. 135.

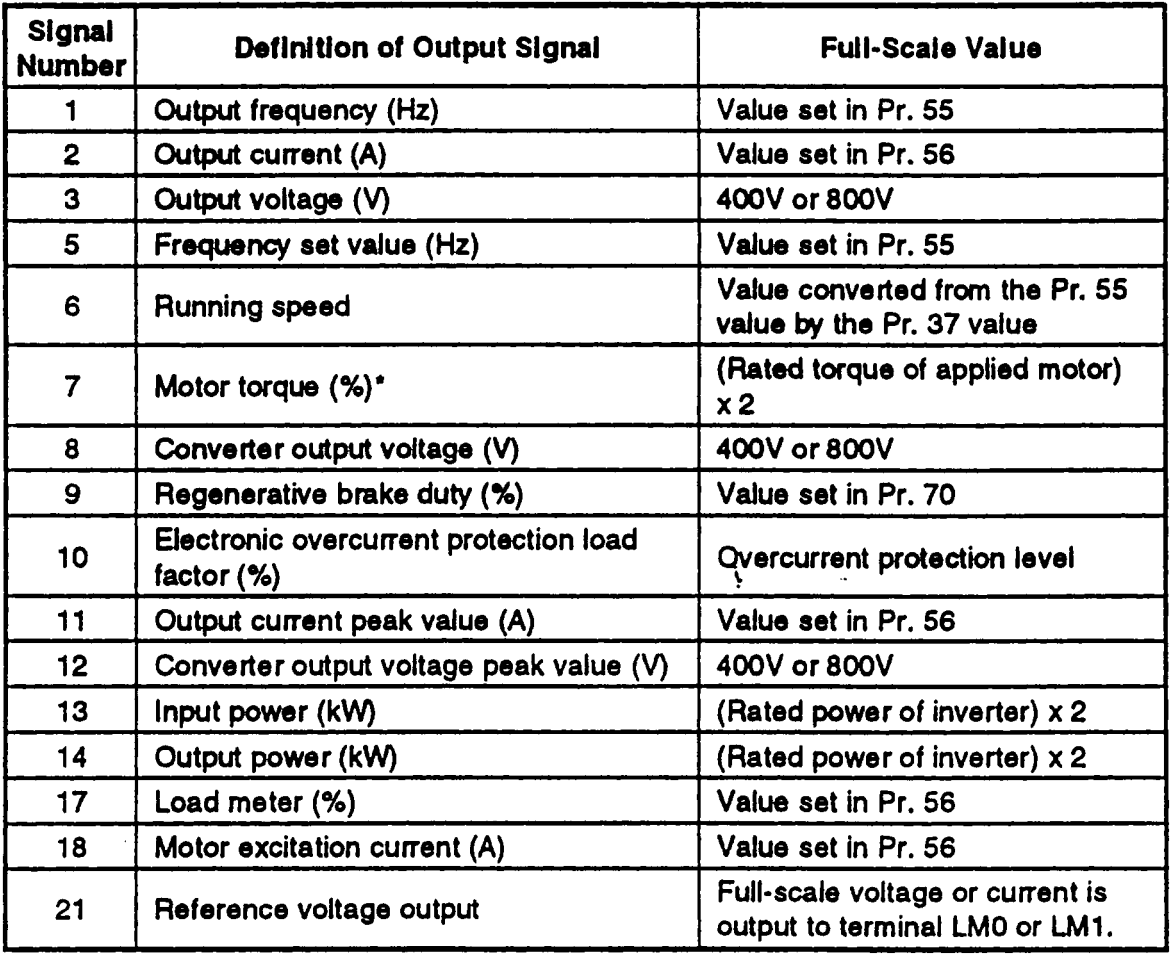

#### **Output Signal List**

**The** motor torque **is** only valid when magnetic flux vector control has been selected in the inverter.

The rated torque of the applied motor is calculated from the settings of the magnetic flux vector control parameters (Pr. 80, 81).

# **EXTENSION ANALOGUE OUTPUT**

**(3) Meter calibration (Pr. 135, Pr.147, Pr.900, Pr. 901, [V], [A] keys) 1) Outputting the same select signals from terminals LMO and LM1** 

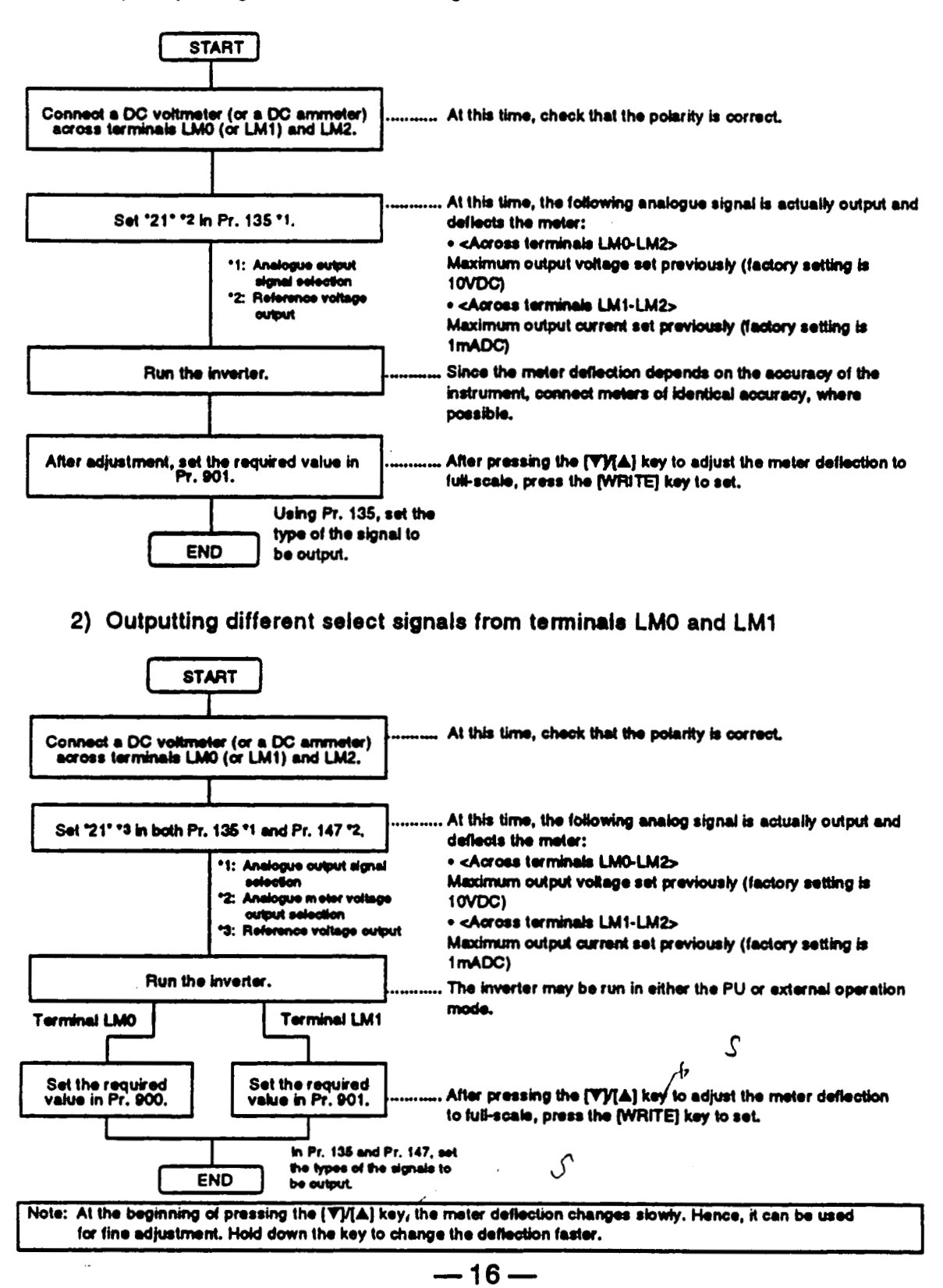

**(4) Analogue signal adjustment [Pr. 136, Pr. 137, Pr. 148, Pr. 1491 To provide the output signal in the form of a 0-1 OVDC or 0-lmADC analog output signal (output signal for meter), set the zero analogue output (meter zero) and maximum analogue output (full-scale) points as shown below in accordance with the following table:** 

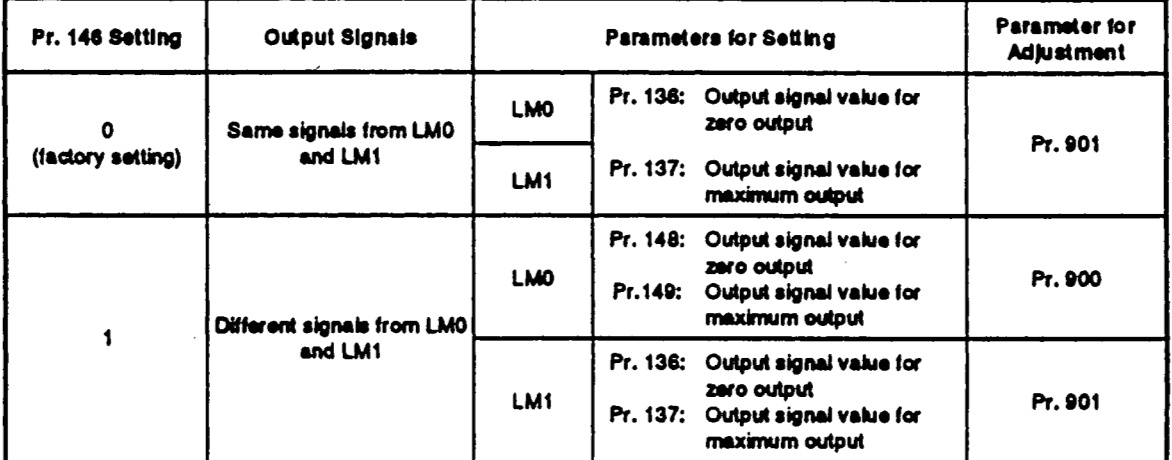

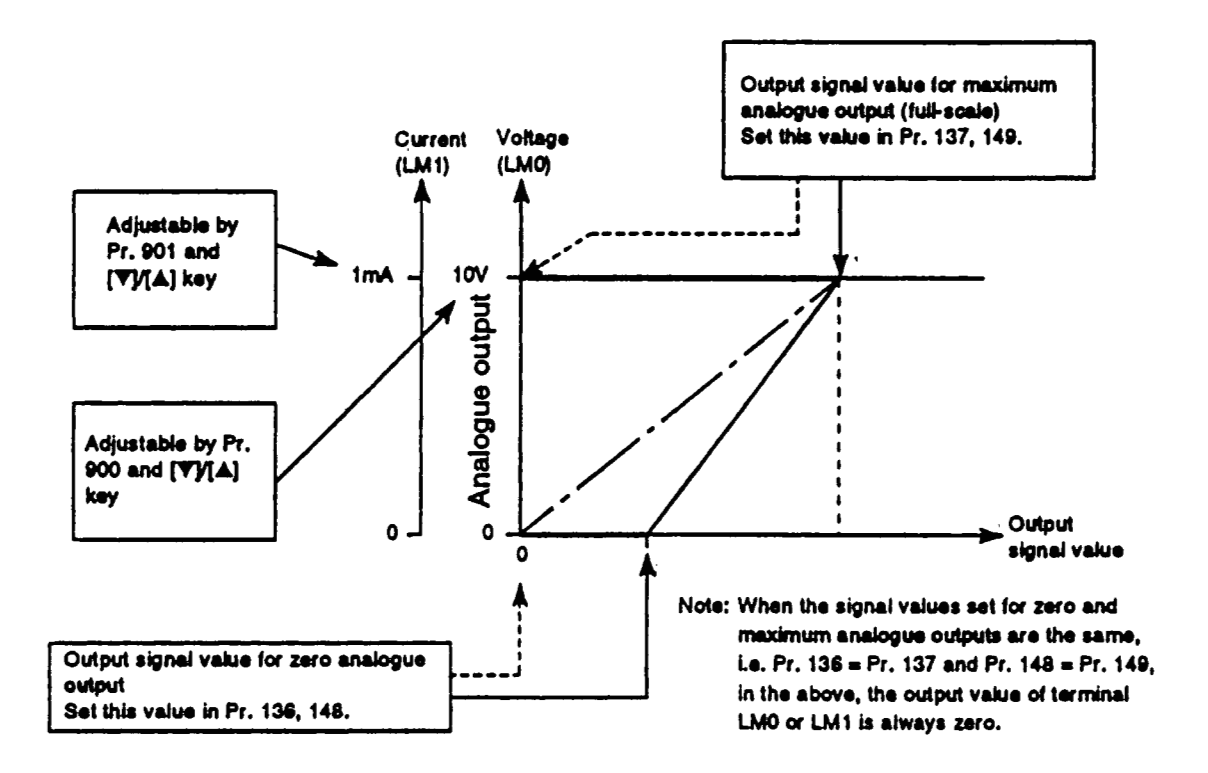

# **5.4 Instructions**

- (1) A voltmeter having smaller internal impedance (or an ammeter having larger internal impedance) than the value indicated in the Specifications (Section **5.5)** may not deflect **to** full-scale and may not be calibrated.
- (2) This option is factory-set **to** provide full-scale output lOVDC and 1 mADC meters. Hence, a voltmeter (7VDC or less) or an ammeter (0.7mADC or less) with **a** small full-scale value may be damaged accidentally during calibration. When calibrating a meter having a small full-scale value, first set the output of terminal AM0 (AM1) **to** the minimum without connecting the meter, then connect and calibrate the meter.
- (3) If calibration is made without 21 (reference voltage output) set in Pr. 135, the AM terminal of the inverter **is** calibrated. **To** make calibration for the extension analogue output, 21 must be set inPr. 135. After the end of the calibration, select the output signal.

# **5.5 Speclflcatlons**

(1 ) Output signals

Voltage output (across terminals LMO-LM2) 0 to 10VDC Current output (across terminals LM1 -LM2) *0* **to** 1 mADC

**(2)** Output resolution

**Voltage** output 3mV Current output 1µA

(3) Display accuracy (reference value)

**f** 10% of the full-scale output value. Depends on output signal types.

# **(4)** Meters used

Voltmeter

DC voltmeter full-scale 10V (internal impedance 10 $k\Omega$  or more)

Ammeter

DC ammeter full-scale 1mA (internal impedance *8000* or less)

Cable length

Max. 10m

**(5)** Output signal types

One of the following signals can be selected and displayed (output): inverter output current (motor current), output frequency, output voltage, frequency set value, running speed, motor torque', converter output voltage, regenerative brake duty, electronic overcurrent protection load factor, output quency set value, running speed, motor torque\*, converter output voltage,<br>regenerative brake duty, electronic overcurrent protection load factor, output<br>current peak value, converter voltage peak value, input power, output power, load meter, motor excitation current and reference voltage output. The FR-A100 series inverters cannot output this signal.

# *r'* **REVISIONS**

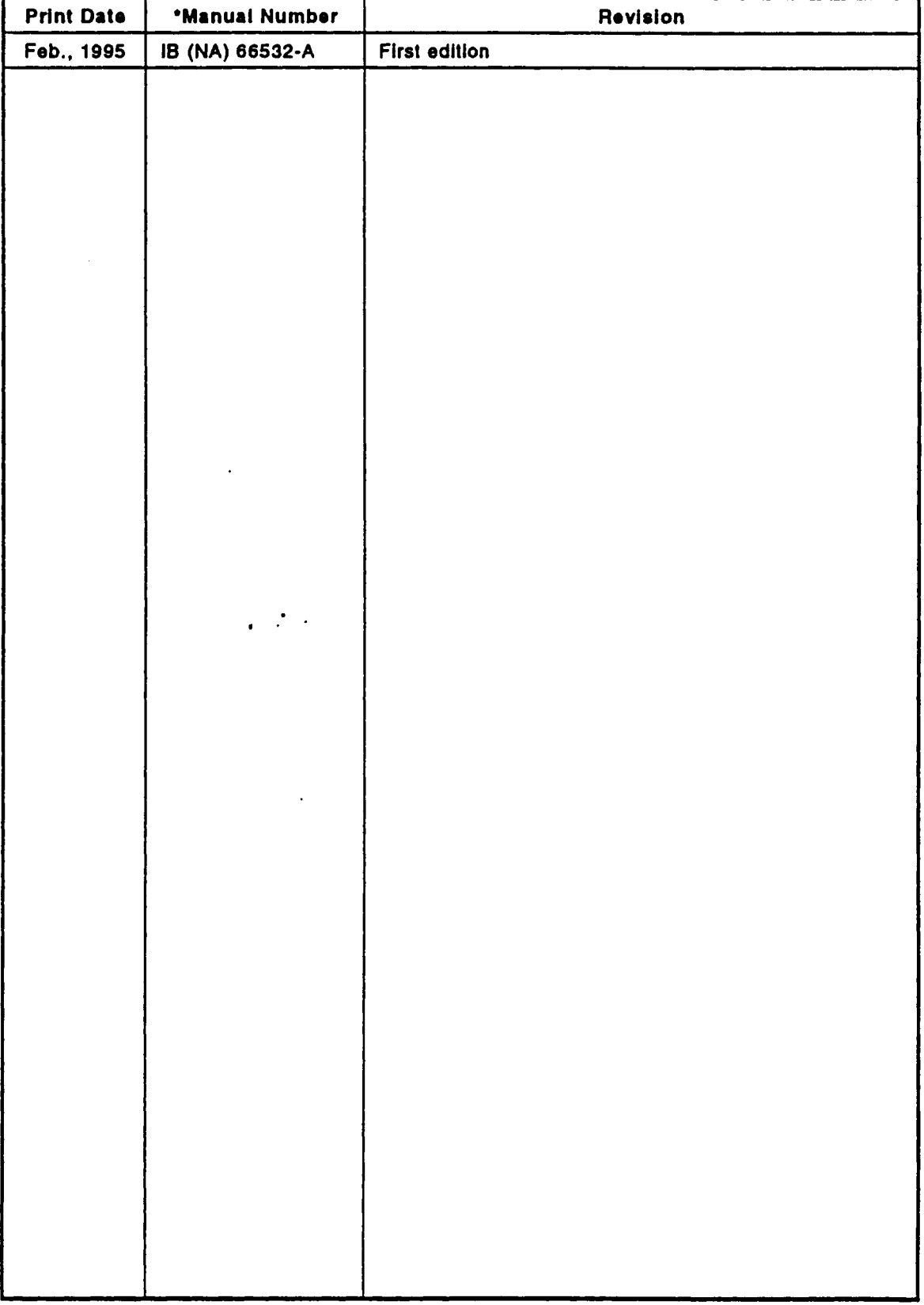

## \* **The manual number Is ghren on the boltom left of the back cover.**

 $\mathcal{L}^{\text{max}}_{\text{max}}$  and  $\mathcal{L}^{\text{max}}_{\text{max}}$ 

 $\mathcal{L}^{(1)}$